## Comment se connecter à sa messagerie professionnelle ?

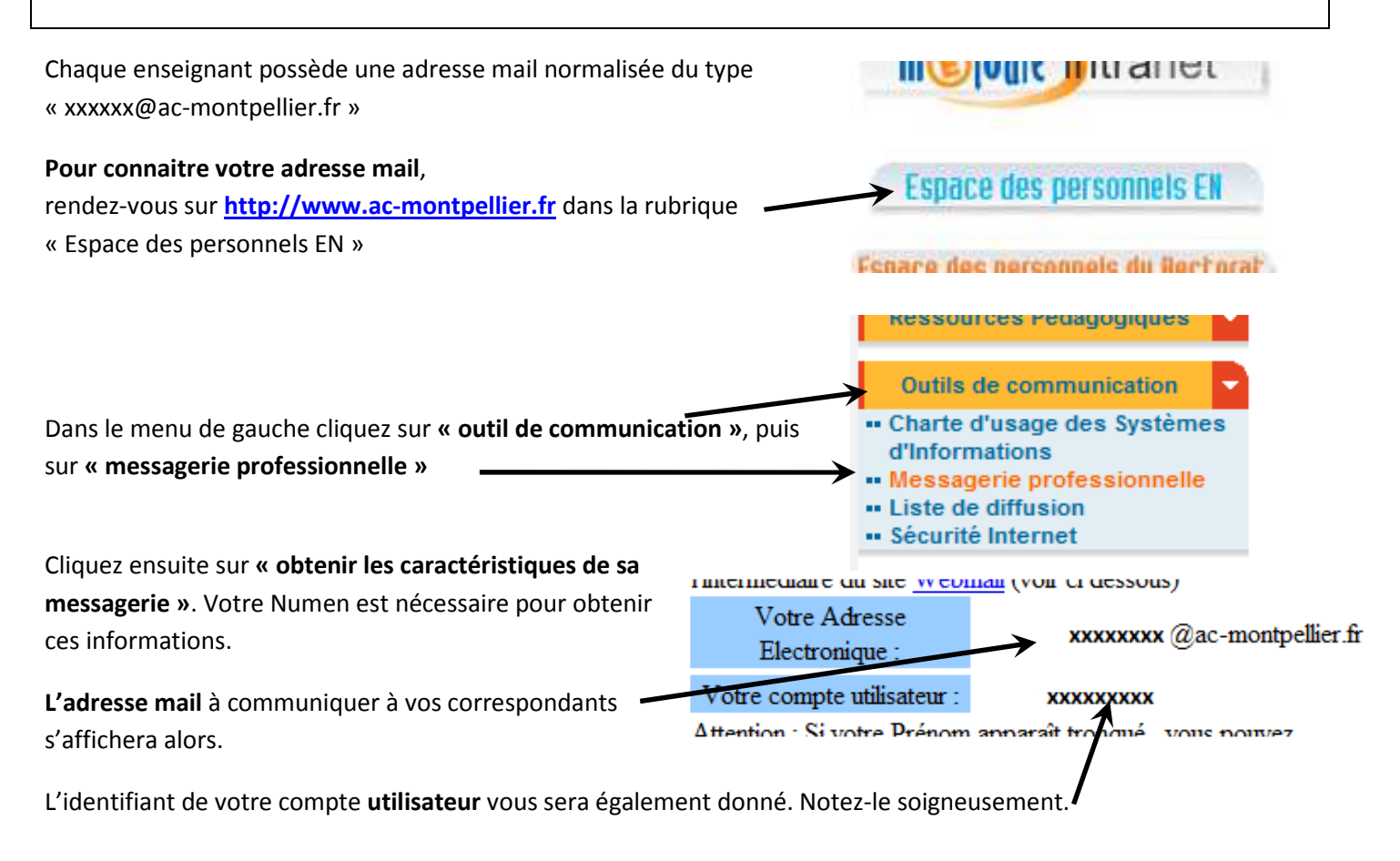

## **Pour consulter sa messagerie et envoyer des mails** il faut se rendre sur le site **http://webmail.ac-montpellier.fr**

Le nom d'**utilisateur** est votre identifiant noté plus haut.

Pour votre premier accès le mot de passe est par défaut est votre **Numen**.

Vous accédez alors à l'interface de messagerie de l'académie de Montpellier.

Il est recommandé de changer son mot de passe dans les **options** pour en choisir un plus simple à mémoriser.

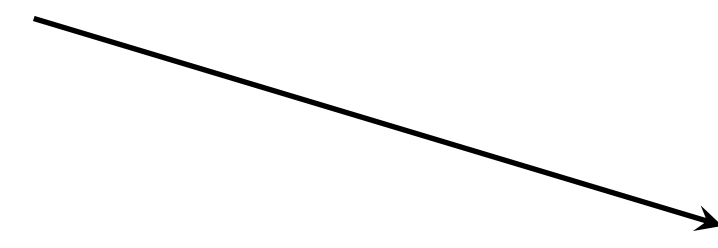

## **Bienvenue sur le Webmail Académique**

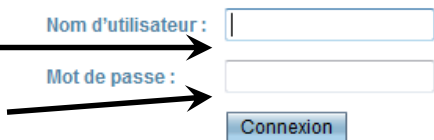

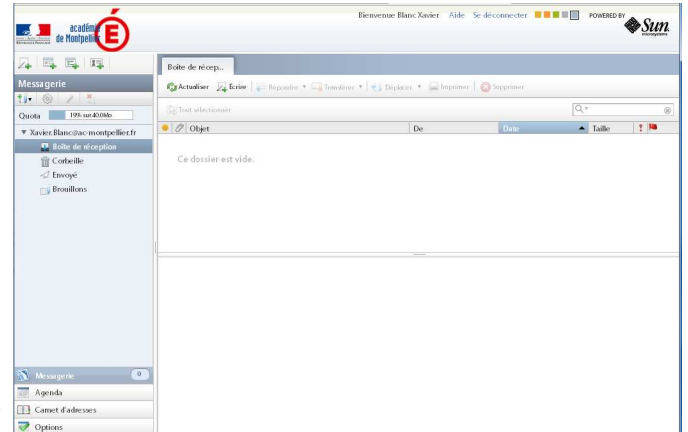

Pour les utilisateurs aguerris il est possible de consulter ses mails via un client de messagerie avec les paramètres suivants :

Courrier entrant POP3 : **courrier.ac-montpellier.fr** Courrier sortant SMTP : **Celui de votre Fournisseur d'Accès Internet (FAI).**

Xavier Blanc ATICE Nîmes, xavier.blanc@ac-montpellier.fr